## コンピュータ概論 A/B

-- 表 / Excel の基本 --

# 数学科 栗野 俊一

講義内容の静止画・動画での撮影、及び SNS 等への転載を固く禁じます

2020/06/30 コンピュータ概

論

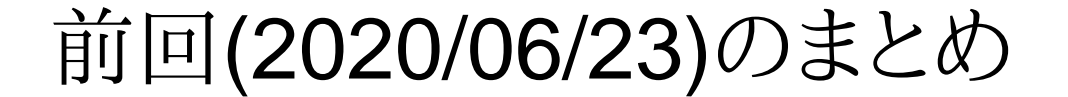

## 前回(2020/06/23)のまとめ

### 前回(2020/06/23)の内容 : Free Web Server

#### 講議内容

#### WSL による Ubuntu の利用方法

Ubuntu アプリケーションによる Ubuntu のソフトの利用

apt get による、ソフト(apache) のインストール

#### Apache on Ubuntu による My Web Server の構築

**⊳apache (web server soft) の利用** 

自分の Note-PC を Web Server に

#### 実習

[実習 1] Web Server (Apache) のインストール

[実習 2] Web Page の設置と公開

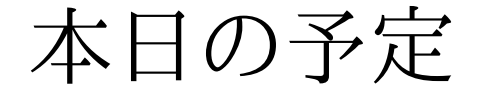

## 本日の予定

## 本日(2020/06/30)の予定

#### □本日(2020/06/30)の内容

講義

表 / Excel の基本

実習

- [演習 1] Excel で表を作成する
- ▷[演習 2] 他のセルの参照
- [演習 3] 相対参照と絶対参照
- ▶[演習 4] 数列の計算
- [演習 5] 行列の計算を Excel で..
- 本日(2020/06/30)の目標

情報処理 tool として Excel の利用

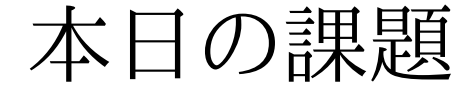

## 本日の課題

### 本日の課題 (2020/06/30)

□出席パスワード: 20200630

#### 先週 (2020/06/23) の課題

次のファイルを提出しなさい

表題 : Ubuntu 上に公開した Web コンテンツ

ファイル名 : 20200623-QQQQ.png (QQQQ は学生番号)

自分の Ubuntu 上に公開した Web コンテンツのスクリーンショット

#### □今週 (2020/06/30) の課題

次のファイルを MS-Excel で作成して CST Portal に提出してください

**▷ファイル名: 20200630-QQQQ.xlsx (QQQQ** は学生番号)

**▷内容: Excel の表 (基本)** 

詳しくは、配布した sample-20200630.xlsx の内容を参照

▶課題はこの中に埋め込んである

ファイル名を変更して課題の結果を入れ、それを提出

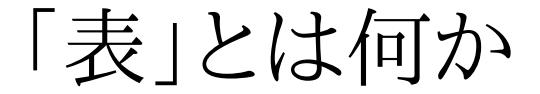

## 「表」とは何か

### 「表」とは何か

- 表の「素朴な」定義
	- 「値」を二次元(縦横)に並べたもの
		- 縦と横に並んでいる「値」は「共通」な性質を持つ(と想定される)
		- ►[数学] 直積空間 ( cf. 二次元ベクトル.. )
		- 「値の関係(共通の性質がある)」を「視覚(同じ行、列に並ぶ)化」する仕組
	- 二種類(縦と横で指定)の「属性」の「組み合わせ」から、「値」が決定
		- cf. 二つの基底から、全ての二次元ベクトルが表現可能
		- 「値」から、二つの「属性」を得る事ができる
		- 多数の「値」の「整理(二つの軸で並べ、関連を示す)」方法

□表の種類(軸の自由度で分類)

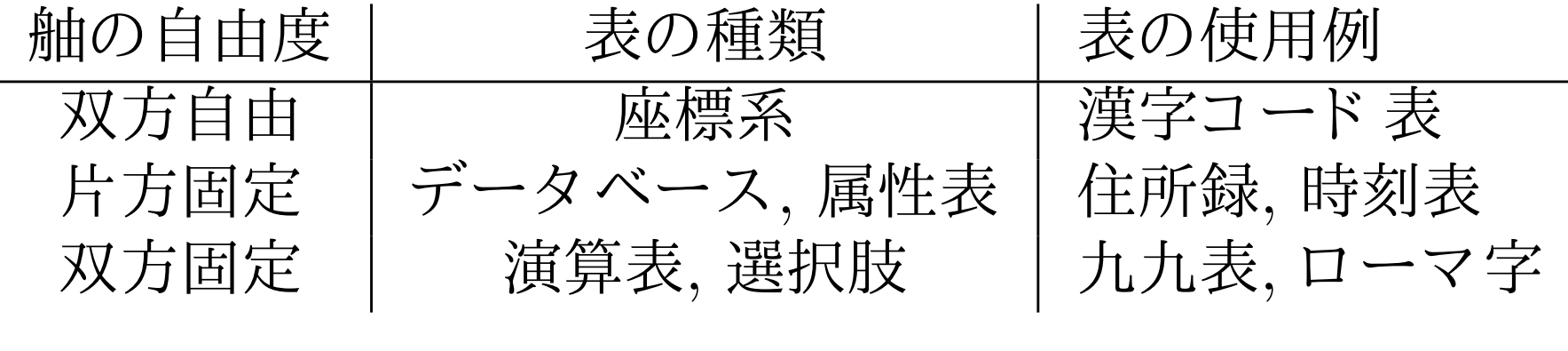

### 表の利用

#### □表の使い方

完成された表の利用(表を引/ DB の検索)

▶値から属性(射影/プロジェクション)「値」に対応する「属性」を知る

属性から値(線形和/演算) 「属性」の組み合わせから、「値」を得る

値の傾向をみる(並んでいる場合/時間・空間変化/規則性)→グラフ化

完全な表の作成(項目の分類)

▶属性の探査(共通な性質を持つ値をまとめる)

「値」間の『関係』が解る、「値の集合(集団)」としての『性質』が解る

不完全な表の利用

 属性の組み合わせから未知の値を予想(アイディア,周期表)表は、考えるためのツールの一つ

「沢山の物」を整理するには、まず、「表にして」みる

「舳」となる「(複数の要素に関連する)共通性」を考える

「新しい物」を考えるには、「組み合わせて」みる

「『既存』の要素(舳)」の組み合せから「『新しい』要素」を構成する

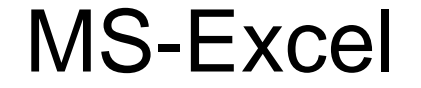

### MS-Excel

### MS-Excel とは

#### □MS-Excel とは (以下、単に Excel[エクセル] と称する)

「表計算ソフト」の代表例(Microsoft 社の製品)

#### じゃあ、「表計算ソフト」って ?

○基本は、「表作成ソフト」

▶様々な情報を「表形式で入力」し、「表示/編集/保存」できる(cf. エディタ)

▶この機能だけでも十分に便利 (cf. 星取表、小遣い帳 etc..)

Excel に於ける「表(sheet)」とは ?

セルと呼ばれる「箱(容れ物)」が二次元に並んでいる

セルには色々な「物(数値、文字列、計算式)」が入れられる

表「計算」ソフト : 「計算機能」もある

セルに「計算式」を入れると、その「計算を自動的に行って」くれる

▶計算式の一部には、「他のセルの値」が使える

参照されているセルの値が変ると、計算式のあるセルの値も変ってみえる

「計算式」は、「計算手順(プログラム)」を表現している

「計算結果」ではなく、「計算手順(計算手段)」も「記録/再利用」できる

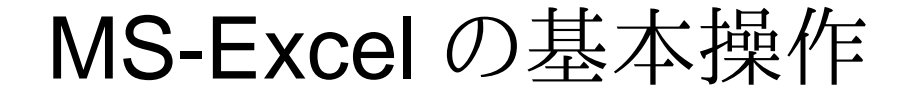

## MS-Excel の基本操作

### [演習 1] Excel で表を作る

- Excel で表の作成
	- Excel の起動と終了
	- 認証を要求された場合は、NUAppsG の ID/PW を入力する
	- シートとセル
	- セルの名前
	- 横は A  $\sim$  Z, AA  $\sim$  ZZ, AAA  $\sim$ ..
	- $\triangleright$ 縦は1~..
	- セルに入るもの
	- 文字列, 数, 日付, 計算式 etc..
	- oセルの中身が何かは、Excel が「適当」に判断してくれる
		- 時々、自分の意図と異なる判断を Excel にされてしまうので、その時は注意

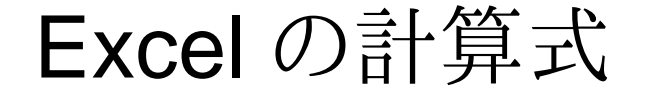

## Excel の計算式

### [演習 2] Excel で計算式を利用する

Excel の計算式

「=」で始まるセルの値は、「計算式」と判断される

「=」の後に「(数学的な)式」を書く

画面上には、「(式を評価した結果である)計算結果」が表示される

色々な関数がある:詳しくはヘルプ(or Google) を参照

▶ 四則演算も使える ( +, -, \*, / )

「計算の対象」に、「他のセルの値」が利用できる

「セル名」を式に含めれば、その「セルの値」が利用される

「参照先のセルの値が変る」と、「参照元のセルの表示も変る」(自動的)

式の入力方法

「=」の後に「式」

▶式内に含める「セルを指定」するには、マウスが利用できる

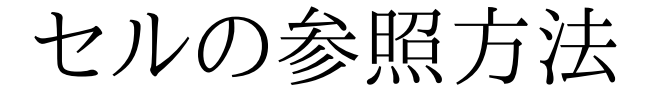

## セルの参照方法

### [演習 3] 相対参照と絶対参照

セルの参照方法 : 二つある

相対参照

- 現在位置からの相対位置(自分の位置からの変位)で、参照セルを指定する
- セルの参照の基本はこちら(セル名だけ記入すると、相対参照になる)
- セルの内容をコピー(参照元が移動)すると、参照先が変化する

絶対参照

- 参照するセルの座標を直接指定
- 「\$」を付ける事によって、明示的に指示
- セルの内容をコピー(参照元が移動)しても、参照先が変化しない
- 参照セルの表示 : いずれの場合も、「現在参照しているセル」の名前が表示される
	- ▶相対の場合:移動、コピーによって、表示が変化する(異るセルを参照)
	- 絶対の場合 : 移動、コピーによって、表示が変化しない (同じセルを参照)

### [演習 3.1] 相対参照

#### 相対参照

- 現在位置からの相対位置で参照セルを指定する
- 式のあるセルから、「参照するセルがどの位は離れているか」で位置を表現する方法 例1 : C3 の計算式に含まれる「F8」という表現は 「横+3[C→F],縦+5[3→8]」の意味コピーや移動をすると、参照する先が変る
- 例2 : 例1の計算式を D6 [C+1,3+3] に移動すると、式の中の表示は「G11[F+1,8+3]」になる表全体を移動したり、コピーする場合は便利
	- 参照する式のあるセル(参照元)と、参照される値のあるセル(参照先)が、一緒に移動するからセルの参照の基本はこちら

### [演習 3.2] 絶対参照

#### 絶対参照

参照するセルの座標を直接指定

セルの座標に「\$」を付ける事で相対参照と区別

例1 : C3 の計算式に含まれる「\$F\$8」という表現は「F8のセル」の意味

式のあるセルが移動しても参照されるセルは変らない

 例2 : 例1 の計算式を D6 に移動しても、式の中の表示は「\$F\$8」のまま複数の計算セルで、共通のセルを参照する場合に便利

一箇所のセルの値を変更するだけで、多数のセルの表示が変化する

Excel 利用可能な関数

### コンピュータ概論 A/B (2020/06/30)

## Excel 利用可能な関数

### [演習 3.3] 組み込み関数

- 組み込み関数
	- Excel には様々な関数が予め用意されている
		- 数式の中で、関数を利用する事ができる
- 色々な関数
	- 数学関係 : SIN/COS/TAN, EXP/LOG, ABS, SQRT, PI, etc..
		- 数学でよく利用する関数
	- 統計関係 : SUM, AVERAGE, MEDIAN, MODE, etc..
		- 総和, 平均, 中央値, 最頻度値
	- 計量 : COUNT, COUNTIF
		- 数え挙げ, 条件付き数え挙げ
	- 検索 : LOOKUP, VLOOKUP
		- ▶表の内容を関数として扱う
	- 条件判断 : IF, AND, OR, NOT
		- 条件判断の計算を行う

### 数列の収束:漸化式の利用

### コンピュータ概論 A/B (2020/06/30)

## 数列の収束:漸化式の利用

### [演習 4] 漸化式の計算と式のコピー

漸化式の計算には相対参照が便利

- 「一つ前」の値を計算するために「相対参照」を利用する
- 「計算式」をコピーをするだけで数列の計算ができる

数列の例

- 等差数列、等比数列、一般の漸化式
- 公差、公比、係数の参照
	- 定数を参照する場合は、「絶対参照」が便利
	- 絶対か相対かの違いは「\$」の有無
		- 複合参照:横だけ、あるいは縦だけを相対指定、あるいは絶対指定にできる
		- **⊳組み合わせは2x2の4通り**

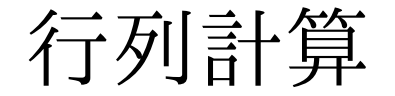

## 行列計算

### [演習 5] 行列計算を Excel で

行列計算を Excel でやってみる

線型代数の演習はこれでバッチリか ?

配列数式

Excel で配列要素は特別扱いされる ( [Enter] だけでは入力できない )

行列要素の入力

範囲指定 ( i.e C6:E8 )

○ 要素の指定 (={1,2,3; 4,5,6; 7,8,9 })

○[Ctrl] + [Shift] + [Enter] ( [CSE] ) で確定

行列計算 : 入力には [CSE] が必要

足し算 : 範囲足し算「=C6:E8+G6:I8」

かけ算 : MMULT 「=MMULT(C13:E15,G13:I15)」

定数倍 : 範囲かけ算「=\$D\$21\*G20:I22」

逆行列 : MINVERSE「=MINVERSE(C13:E15,G13:I15)」

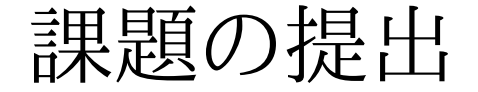

## 課題の提出

### [演習 6] 課題提出

#### 課題提出

#### sample-20200630.xlsx の各シートに演習問題がある

ファイル名を 20200630-QQQQ.xlsx に変更

課題

[Report] タブの「番号」と「名前」を自分のものに変更

課題の内容を、そのまま書込む (答は黒枠の中に入れる)

提出

作成した内容をそのまま CST Portal に提出

### [演習 7] Excel による成績処理

□excel 関数

COUNTIF : 条件を満すデータを数える

HLOOKUP/VLOOKUP : テーブルを引いて対応する値を求める

SUM : 総和を計算する / SQRT : 平方根を求める

□偏差値の計算

母集団  $\{x_i\}(i=1..N)$  内の  $x_i$  の偏差値  $T_i$  は、次の式で求める事ができる<br>:考l wikipedia:偏差値) ([参考] wikipedia:偏差値)。

$$
T_i = \frac{10(x_i - \mu_x)}{\sigma_x} + 50
$$

ただし、 $\sigma_x \neq 0$ であり、

$$
\mu_x = \frac{1}{N} \sum_{i=1}^N x_i, \quad \sigma_x = \sqrt{\frac{1}{N} \sum_{i=1}^N (x_i - \mu_x)^2}
$$

 $N$ :母集団の大きさ,  $x_i$  : 個々の値,  $\mu_x$ : 算術平均,  $\sigma_x$  : 標準偏差

### [演習 8] ニュートン法による方程式の数値解

ニュートン法 微分可能な関数  $f(x)$  に対して、方程式  $f(x) = 0$  を満す解  $c$  をエコートン法 微分可能な関数  $f(x)$ 求める には、 次の様な漸化式で定義さ れた数列 {<sup>a</sup>n} の極限値を 求めれば <sup>よ</sup> い。

$$
\begin{cases}\n a_0 = \n \n \n \n \n \n \n \n \n \n \n \mathcal{H} \times \mathcal{H} \times \mathcal
$$

$$
c = \lim_{n \to \infty} a_n
$$

ニュートン法 微分可能な関数  $f(x)$ に対して、方程式  $f(x) = 0$ を満す解  $c$ をすることは、次の様な漸化式で完義された数列  $f_a$  さの極限値を求めれば 求める には、 次の様な漸化式で定義さ れた数列 {<sup>a</sup>n} の極限値を 求めれば <sup>よ</sup> い。

$$
\begin{cases}\na_0 = \n\text{ } \n\# \mathcal{L} \text{ if } \n\mathcal{L} \neq \emptyset, \\
a_{n+1} = a_n - \frac{f(a_n)}{f'(a_n)} \\
c = \lim_{n \to \infty} a_n\n\end{cases}
$$

(C)

wikiped

[演習 9] ユークリッドの互除法

ユークリッドの互除法

ユークリッドの互除法 二つの自然数  $m, n > 0$ に対して、その二つの最大公約数 (m, <sup>n</sup>) <sup>を</sup> 求める 場合は、 次の手順に従っ て求めればよ い。

$$
(m, n) = \begin{cases} m & (n = 0 \text{ or } n) \\ (n, m \pmod{n}) & (n > 0 \text{ or } n \neq n \pmod{n} \text{ or } n \text{ or } n \neq n \text{ or } n \neq n \end{cases}
$$

おしまい

### おしまい